**Lukavečki, Vjeko**

#### **Undergraduate thesis / Završni rad**

**2022**

*Degree Grantor / Ustanova koja je dodijelila akademski / stručni stupanj:* **University of Rijeka, Faculty of Engineering / Sveučilište u Rijeci, Tehnički fakultet**

*Permanent link / Trajna poveznica:* <https://urn.nsk.hr/urn:nbn:hr:190:292824>

*Rights / Prava:* [Attribution 4.0 International](http://creativecommons.org/licenses/by/4.0/) / [Imenovanje 4.0 međunarodna](http://creativecommons.org/licenses/by/4.0/)

*Download date / Datum preuzimanja:* **2025-02-24**

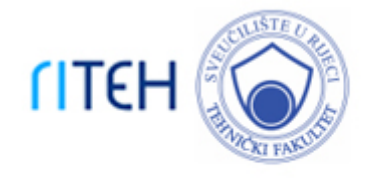

*Repository / Repozitorij:*

[Repository of the University of Rijeka, Faculty of](https://repository.riteh.uniri.hr) **[Engineering](https://repository.riteh.uniri.hr)** 

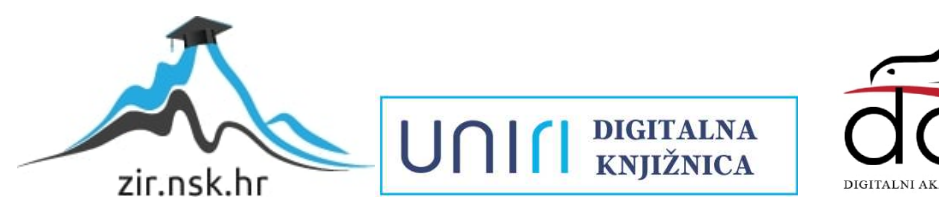

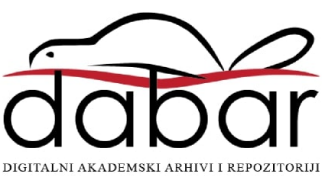

# SVEUČILIŠTE U RIJECI

# **TEHNIČKI FAKULTET**

Preddiplomski sveučilišni studij elektrotehnike

Završni rad

# **ROBOTSKA KOLICA KONTROLIRANA BLUETOOTHOM**

Rijeka, rujan 2022. Vjeko Lukavečki 0069086897

# SVEUČILIŠTE U RIJECI

# **TEHNIČKI FAKULTET**

Preddiplomski sveučilišni studij elektrotehnike

Završni rad

# **ROBOTSKA KOLICA KONTROLIRANA BLUETOOTHOM**

Mentor: Doc. dr. sc. Ivan Volarić

Rijeka, rujan 2022. Vjeko Lukavečki

0069086897

#### **SVEUČILIŠTE U RIJECI TEHNIČKI FAKULTET** POVJERENSTVO ZA ZAVRŠNE ISPITE

Rijeka, 21. ožujka 2022.

Zavod za automatiku i elektroniku Zavod: Predmet: Digitalna elektronika Grana: 2.03.03 elektronika

### ZADATAK ZA ZAVRŠNI RAD

Pristupnik: Vjeko Lukavečki (0069086897) Studij: Preddiplomski sveučilišni studij elektrotehnike

#### Zadatak: Robotska kolica kontrolirana bluetoothom / Bluetooth controlled robotic car

#### Opis zadatka:

Zadatak je složiti robotska kolica koristeći četiri istosmjerna motora. Motori se napajaju preko H-mosta, dok je upravljačke signale potrebno generirati preko Arduino sklopa. Na Arduino sklop potrebno je spojiti bluetooth modul, pomoću kojeg će korisnik upravljati smjerom i brzinom kretanja robotskih kolica na odgovarajućoj mobilnoj aplikaciji.

Rad mora biti napisan prema Uputama za pisanje diplomskih / završnih radova koje su objavljene na mrežnim stranicama studija.

interventa

Zadatak uručen pristupniku: 21. ožujka 2022.

Mentor:

Doc. dr. sc. Ivan Volarić

Predsjednik povjerenstva za završni ispit:

Prof. dr. sc. Viktor Sučić

#### **IZJAVA**

Sukladno Pravilniku o završnom radu, završnom ispitu i završetku preddiplomskih sveučilišnih studija Tehničkog fakulteta u Rijeci, izjavljujem da sam samostalno izradio završni rad prema zadatku koji mi je uručen 21. ožujka 2022.

Inhavechi

Vjeko Lukavečki 0069086897

Rijeka, rujan 2022.

### **Zahvala**

Zahvaljujem svom mentoru, doc. dr. sc. Ivanu Volariću, na pruženoj pomoći, savjetima i uloženom vremenu prilikom pisanja završnog rada. Također zahvaljujem obitelji i prijateljima na velikoj podršci tokom svih ovih godina studiranja.

# SADRŽAJ

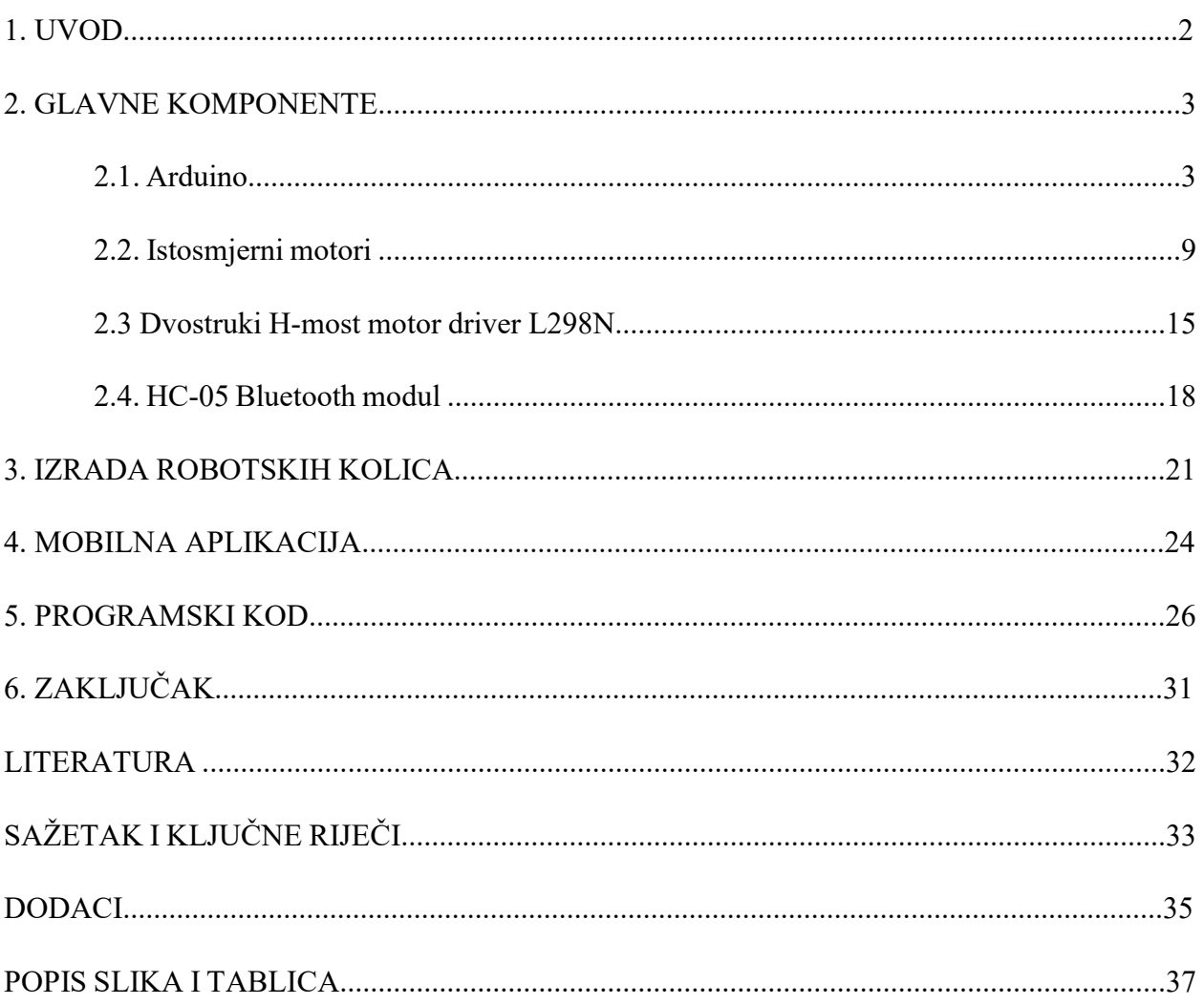

#### **1. UVOD**

U današnje je vrijeme robotika jedna od najvažnijih i najprimjenjivijih grana inženjerskih znanosti. Elementi robotike se danas nalaze u velikom broju uređaja koje svakodnevno koristimo u različitim aspektima života, te je od krucijalne važnosti u industriji gdje je masovna proizvodnja danas nezamisliva bez pokretnih traka, robotskih ruku, i sl. Za konstruiranje robota treba posjedovati znanje u izgradnji i udruživanju njegovih mehaničkih i elektroničkih komponenata, te u razvoju njegovog programskog koda.

U sklopu ovog završnog rada izrađena su robotska kolica kontrolirana bluetoothom. Korisniku je omogućeno da preko mobilne aplikacije upravlja smjerom i brzinom kretanja robotskih kolica. Rad je baziran na Arduino razvojnoj pločici na kojoj se nalazi mikrokontroler koji upravlja svim elementima robotskih kolica. Za kretanje robota koriste se četiri istosmjerna motora koji se napajaju preko H-mosta. Arduino prima podatke preko bluetooth modula koji je povezan s mobilnom aplikacijom.

#### **2. GLAVNE KOMPONENTE**

#### **2.1. Arduino**

Arduino je platforma otvorenog koda koja se koristi za izradu elektroničkih projekata. Nastao je 2005. godine na Institutu za Interakcijski Dizajn Ivrea u Ivrei, Italija. Zbog svoje jednostavnosti i fleksibilnosti, Arduino platforma ubrzo je postala jedna od najpopularnijih i najkorištenijih platforma za izradu elektroničkih projekata. Arduino je sastavljen od dva dijela: fizičko sklopovlje (pločica) i softverski program Arduino IDE (eng. *Integrated Development Environment*) [1].

#### *2.1.1. Arduino Uno*

Postoji više tipova Arduino pločica, te se u ovom radu koristi tip Arduino Uno. Na slici 2.1. prikazana je Arduino Uno pločica sa označenim dijelovima te je u nastavku objašnjena njihova funkcionalnost.

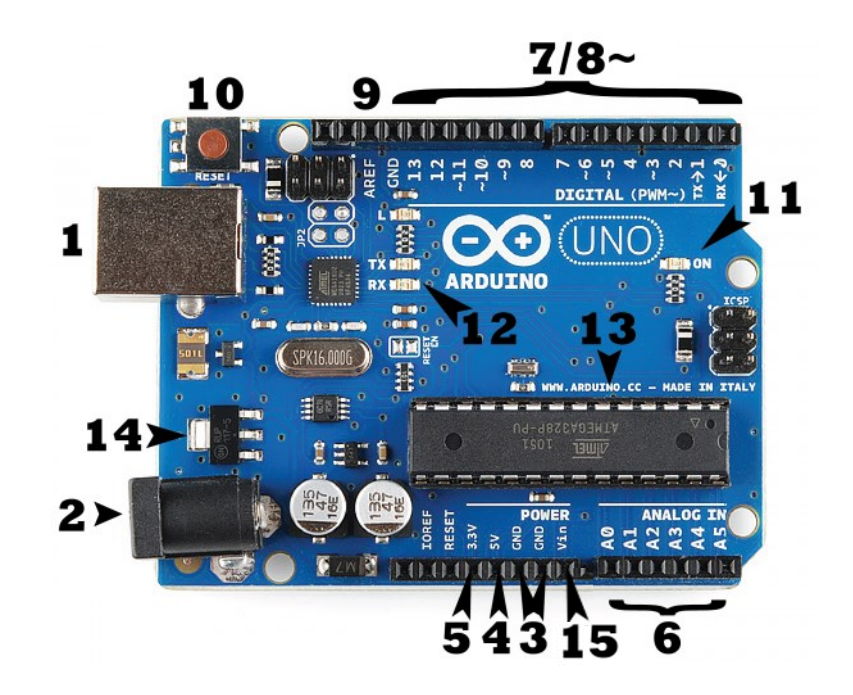

*Slika 2.1. Arduino Uno razvojna pločica s označenim dijelovima [2].*

- 1) USB priključak Napajanje pločice i programiranje mikrokontrolera.
- 2) Priključak za napajanje Napajanje pločice (preporučuje se napajanje od 7 V do 12 V).
- 3) GND Uzemljenje.
- 4) Pin za izlazni napon od 5 V.
- 5) Pin za izlazni napon od 3,3 V.
- 6) Analogni ulazi Analogni napon u rasponu 0-AREF dovodi se na integrirani 10-bitni AD pretvornik.
- 7) i 8) Digitalni pinovi Mogu služiti kao digitalni ulaz ili digitalni izlaz. Pinovi sa oznakom (~) se mogu koristiti za modulaciju širine impulsa (eng. *PWM – Pulse Width Modulation*). Pinovi '0' i '1' služe za serijsku komunikaciju.
- 9) AREF (eng. *Analog Reference*) Koristi se za postavljanje referentnog napona za AD pretvornik.
- 10) Gumb za resetiranje Pritiskom na njega dolazi do resetiranja mikrokontrolera.
- 11) LED indikator napajanja Pokazuje da li je Arduino priključen na izvor napajanja.
- 12) TX i RX LED Povezani su na pinove 0 i 1 koji služe za serijsku komunikaciju. LED diode nam daju vizualnu indikaciju kad Arduino prima ili šalje podatke.
- 13) Mikrokontroler Mozak Arduina. Sadrži program *bootloader* koji omogućava prijenos koda preko serijskog protokola.
- 14) Regulator napona Pretvara ulazni napon iz 2) ili 15) u stabilizirano napajanje 5V potrebnih mikrokontroleru.
- 15) Vin pin Napajanje pločice (preporučuje se napajanje od 7 V do 12 V).

Kao što je navedeno, neki od digitalnih pinova mogu se koristiti za modulaciju širine impulsa. Modulacija širine impulsa ili PWM je metoda kojom se pomoću digitalnog signala dobije analogni signal. Metoda djeluje na principu da se periodičnim uključivanjem i isključivanjem digitalnog signala mijenja njegova srednja vrijednost, kao što je prikazano na slici 2.2. Na taj način se na izlazu iz pina dobiva analogni napon željenog iznosa [3].

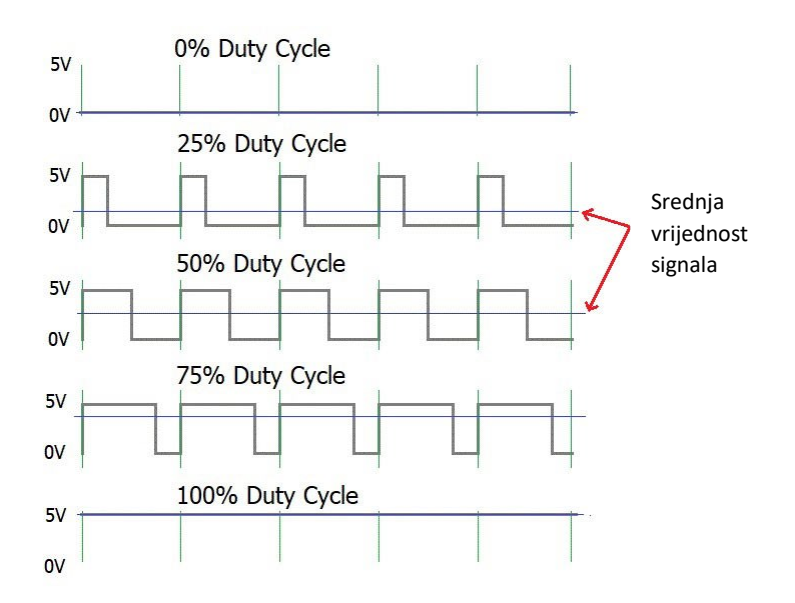

*Slika 2.2. Modulacija širine impulsa.*

### U tablici 2.1. su navedene tehničke specifikacije Arduino Uno pločice.

| Mikrokontroler                                       | ATmega328P                        |  |
|------------------------------------------------------|-----------------------------------|--|
| Radni napon                                          | 5V                                |  |
| Ulazni napon (preporučeno)                           | 7-12 V                            |  |
| Ulazni napon (granice)                               | $6-20V$                           |  |
| Broj digitalnih pinova                               | 14                                |  |
| Broj digitalnih pinova s PWM                         | 6                                 |  |
| Broj analognih pinova                                | 6                                 |  |
| Maks. struja digitalnih pinova (5 V)                 | $20 \text{ mA}$                   |  |
| Maks. struja digitalnih pinova (3,3 $\overline{V}$ ) | 50 mA                             |  |
| Flash memorija                                       | 32 KB (0,5 KB koristi bootloader) |  |
| <b>SRAM</b>                                          | 2KB                               |  |
| <b>EEPROM</b>                                        | 1 KB                              |  |
| Frekvencija                                          | 16 MHz                            |  |
| Duljina                                              | 68.6 mm                           |  |
| Širina                                               | 53.4 mm                           |  |
| Masa                                                 | 25 g                              |  |

*Tablica 2.1. Tehničke specifikacije Arduino Uno pločice [4].*

#### *2.1.2. ATmega328P mikrokontroler*

ATmega328P (slika 2.3.) je 8-bitni mikrokontroler koji sadrži RISC (eng. *Reduced instruction set computer)* procesorsku jezgru modificirane Harvardske arhitekture. Često se koristi u jednostavnim autonomnim sustavima, te je za nas bitno to da se koristi na Arduino razvojnim pločicama. Kao i kod ostalih mikrokontrolera, da bi izvršio željenu radnju na njega je potrebno prenijeti odgovarajući programski kod. Programiranje ATmega328P mikrokontrolera vrši se preko IDE sučelja. U tablici 2.2. navedene su neke od tehničkih specifikacija mikrokontrolera.

| Vrsta procesora        | 8-bitni AVR |
|------------------------|-------------|
| Maksimalna frekvencija | 20 MHz      |
| Brzina procesora       | 1 MIPS/MHz  |
| Broj pinova            | 32          |
| Radni napon            | $1,8-5,5$ V |

*Tablica 2.2. Tehničke specifikacije ATmega328P mikrokontrolera [5].*

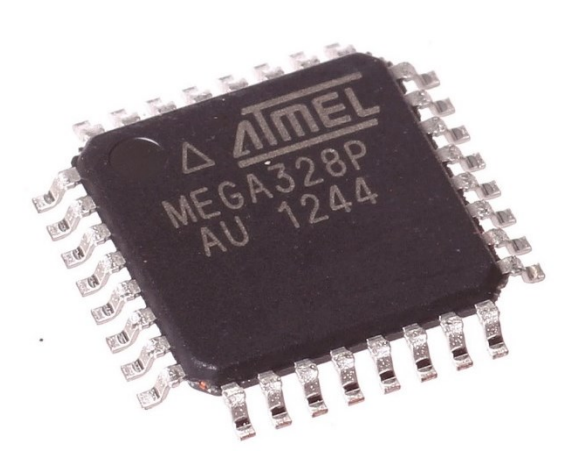

*Slika 2.3. ATmega328P mikrokontroler [5].*

Modificirana Harvardska arhitektura je podtip čiste Harvardske arhitekture računala. Čista Harvardska arhitektura je vrsta arhitekture računala u kojoj je glavna memorija podijeljena na dvije cjeline. Jedna cjelina sadržava izvršne instrukcije, dok druga sadržava podatke. Po tome se Harvardska arhitektura razlikuje od klasične Von Neumannove arhitekture koja, za usporedbu, koristi istu memoriju za instrukcije i podatke. Budući da su izvršne instrukcije i podaci razdvojeni, Harvardska arhitektura omogućava glavnom procesoru paralelan rad, odnosno, procesor može istovremeno pristupiti instrukcijama i čitati/pisati podatke [6].

Računala koja koriste Harvardsku arhitekturu često umjesto čiste varijacije koriste modificiranu Harvardsku arhitekturu. Modifikacije uglavnom smanjuju odvojenost instrukcija i podataka, dok se i dalje podržava paralelan rad procesora. Najčešće korištena modifikacija uključuje ugradnju odvojenih priručnih memorija (eng. *Cache*) za instrukcije i podatke. Na taj se način ujedinjuje mali dio instrukcija i podataka koji rade na principu Von Neumannove arhitekture, dok je veći dio, koji radi na principu Harvardske arhitekture, podijeljen u priručnu memoriju za instrukcije i priručnu memoriju za podatke. Ostale modifikacije uključuju omogućavanje procesora da čita instrukcije kao podatke ili obrnuto [6].

U nastavku na slici 2.4. su prikazane sheme Von Neumannove i Harvardske arhitekture.

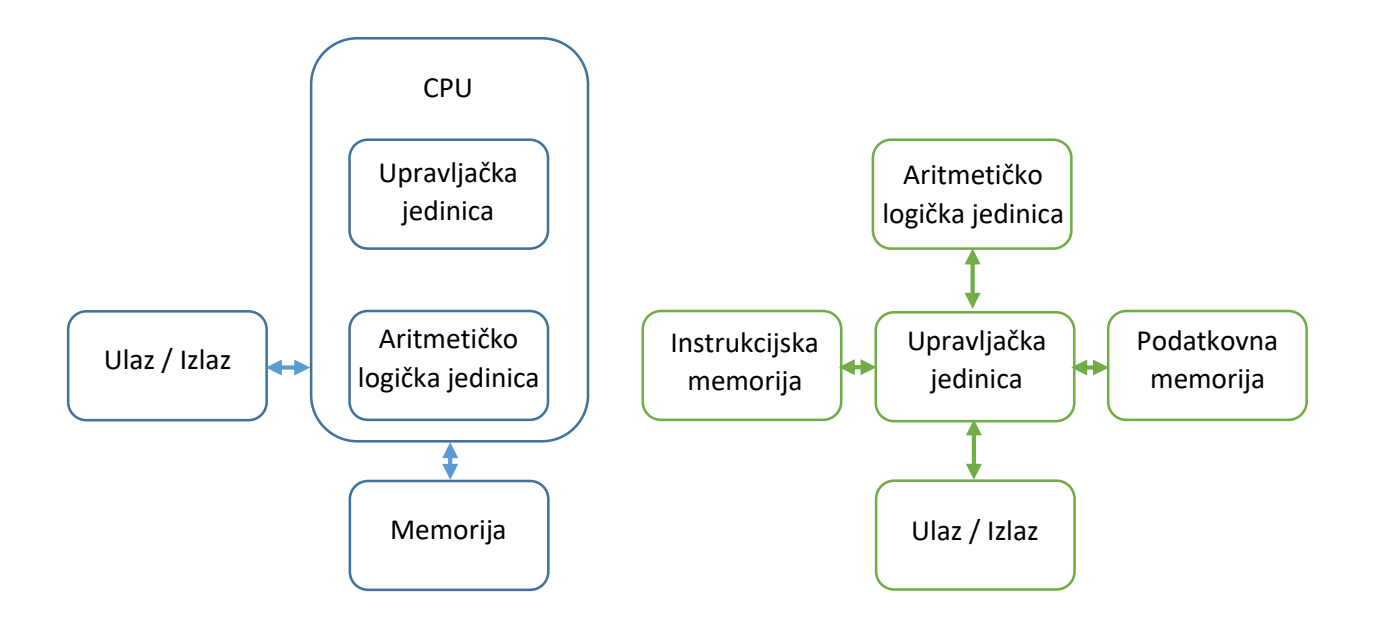

*Slika 2.4. Von Neumannova (lijevo) i Harvardska arhitektura (desno).*

#### *2.1.3. Arduino IDE*

Kao što je već navedeno, Arduino platforma se također sastoji od softverskog programa Arduino IDE, prikazan na slici 2.5., preko kojeg se vrši programiranje Arduino pločice. Na početku rada u programu potrebno je u izborniku 'Alati' odabrati tip Arduino pločice koju želimo programirati. Zatim se u razvojnom okruženju napiše željeni kod, te se pritiskom na tipku 'Provjeri' (eng. *Verify*) kod kompajlira. Na kraju se preko USB priključka i tipkom 'Prenesi' (eng. *Upload*) kod prenese na Arduino pločicu.

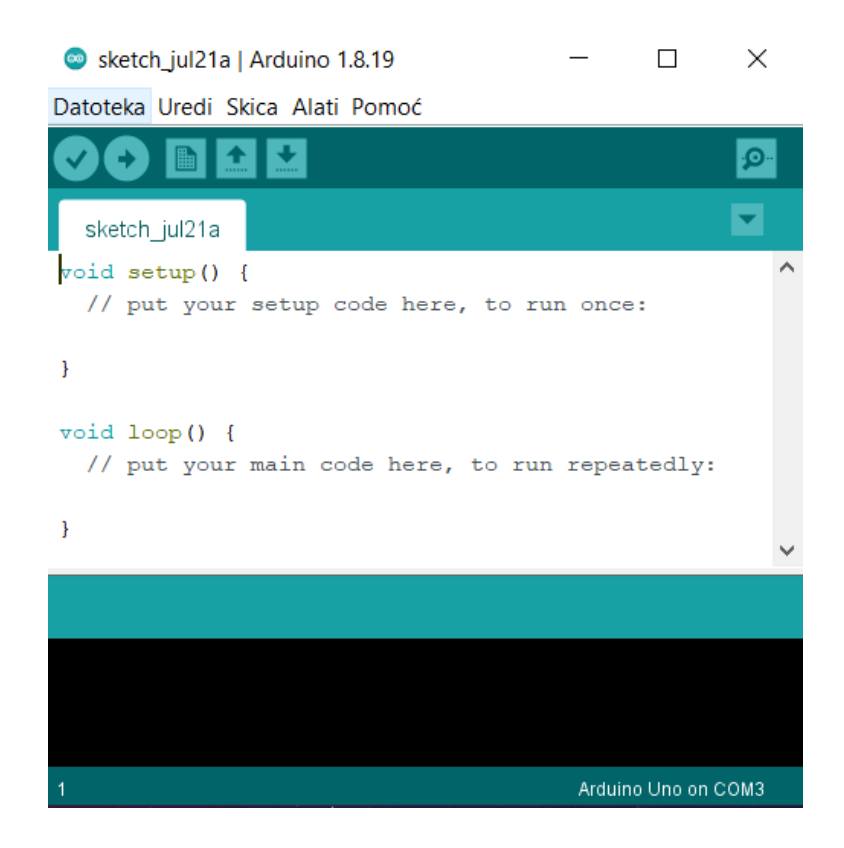

*Slika 2.5. Arduino IDE.*

Programski jezik koji program koristi baziran je na programskim jezicima Java, C i C++ . Svaki Arduino IDE kod treba sadržavati dvije glavne funkcije: *void setup() i void loop().* Funkcija *void setup()* izvršava se samo jednom prilikom pokretanja koda, te se najčešće koristi za definiranje ulaznih i izlaznih pinova na Arduino pločici. Nakon *void setup()* funkcije slijedi *void loop()* funkcija. *Void loop()* funkcija je petlja koja ponavlja naredbe sve dok je Arduino priključen na izvor napajanja.

#### **2.2. Istosmjerni motori**

#### *2.2.1. Princip rada*

Za kretanje robotskih kolica koriste se četiri istosmjerna (DC) motora, primjer jednog prikazan na slici 2.6.

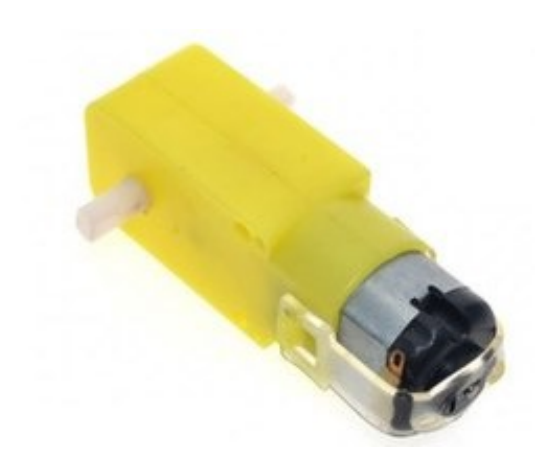

*Slika 2.6. Istosmjerni pogonski motor.*

Istosmjerni motori su električni strojevi koji pretvaraju električnu energiju u mehaničku. Imaju tri glavna dijela: stator, rotor i kolektor s grafitnim četkicama. Stator se sastoji od kućišta i glavnih polova s uzbudom čija je zadaća stvaranja uzbudnog magnetskog polja, kao što je prikazano na slici 2.7. Ovisno o vrsti uzbude, istosmjerni se motori dijele na motore sa: permanentnim magnetima, nezavisnom, paralelnom i serijskom uzbudom. Kod motora sa nezavisnom, paralelnom i serijskom uzbudom se na statoru nalaze uzbudni namoti kroz koje teče istosmjerna struja koja zatim stvara glavno magnetsko polje. U ovom se radu koriste motori sa permanentnim magnetima.

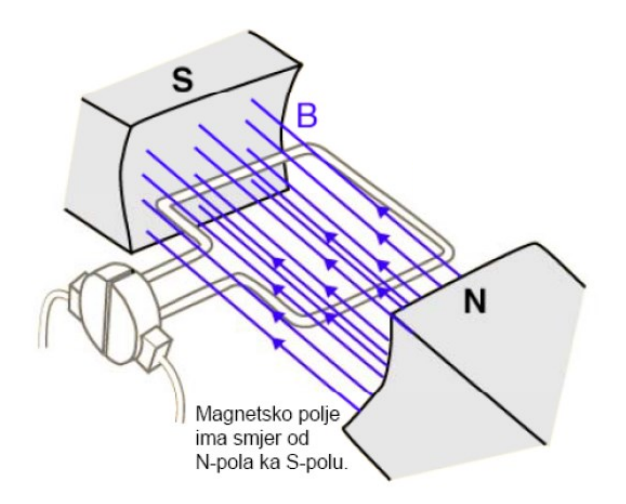

*Slika 2.7. Uzbudno magnetsko polje DC motora [7].*

Armatura motora nalazi se na rotoru na koji se dovodi istosmjerna armaturna struja koja se preko kolektora (komutatora) i grafitnih četkica komutira, odnosno pretvara u izmjeničnu struju. Budući da se rotor kroz koji teče struja nalazi u magnetskom polju koje stvara uzbuda, na njega će djelovat sila po izrazu:

$$
F = B \cdot I \cdot l,\tag{2.1}
$$

gdje je: *B* magnetska indukcija, *I* armaturna struja, *l* duljina vodiča u magnetskom polju. Smjer djelovanja sile određuje se pravilom lijeve ruke, kao što je prikazano na slici 2.8. Lijevu ruku postavimo tako da nam magnetske silnice ulaze u dlan i prsti pokazuju u smjeru toka struje te će nam sila djelovati u smjeru palca. Dobivena sila proizvest će moment koji će pokrenuti rotor te će se motor početi okretat, kao što je prikazano na slici 2.9. Struja na rotoru treba biti izmjenična, u suprotnom neće doći do rotacije.

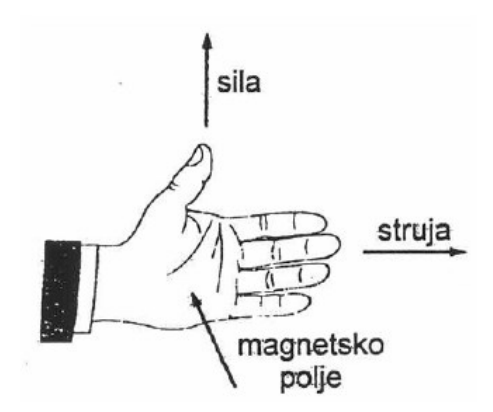

*Slika 2.8. Pravilo lijeve ruke [8].*

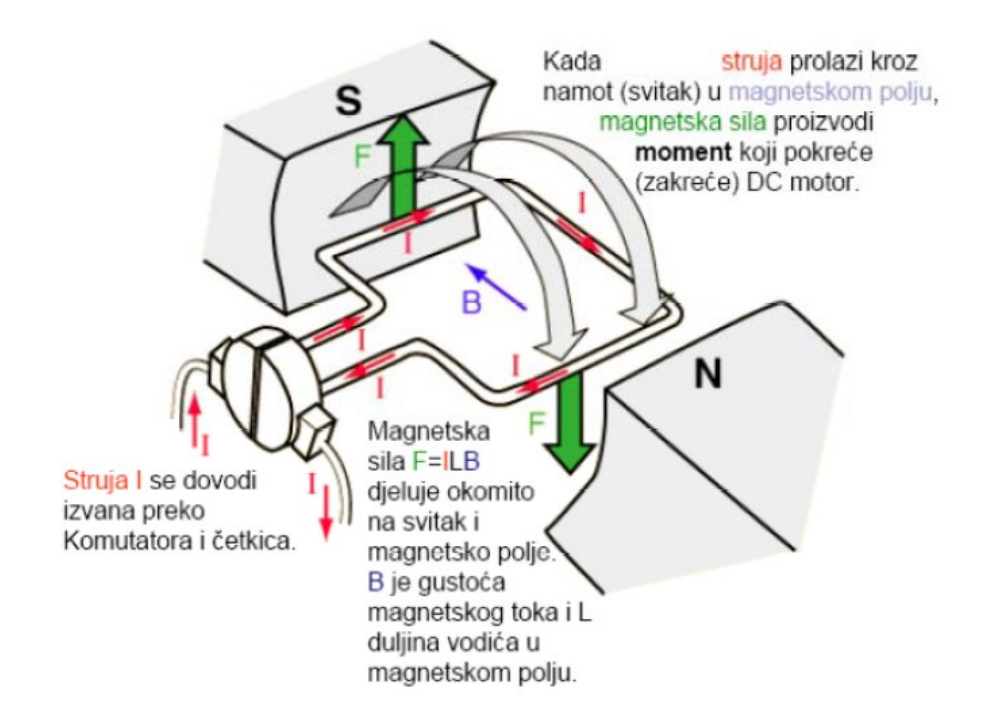

*Slika 2.9. Način rada istosmjernog motora [7].*

#### *2.2.2. Upravljanje brzinom i smjerom vrtnje*

Promjenu brzine vrtnje motora moguće je postići promjenom napona armature, promjenom glavnog magnetskog polja tj. struje uzbude, te promjenom otpora armature. Izraz za brzinu vrtnje istosmjernog motora dobiva se iz naponske jednadžbe armature koja glasi:

$$
U_a = I_a \cdot R_a + E_a,\tag{2.2}
$$

gdje je: *I<sup>a</sup>* armaturna struja, *R<sup>a</sup>* otpor armature, *E<sup>a</sup>* inducirani napon. Ako se armaturna struja *I<sup>a</sup>* i inducirani napon *E<sup>a</sup>* zamjene sljedećim izrazima:

$$
I_a = \frac{M}{k_m \cdot \phi},\tag{2.3}
$$

$$
E_a = k_e \cdot \Phi \cdot \omega , \qquad (2.4)
$$

gdje je: *M* elektromagnetski moment, *k<sup>m</sup>* i *k<sup>e</sup>* konstante (ovise o građi motora), *Φ* glavni magnetski tok, dobiva se konačna jednadžba za brzinu vrtnje motora:

$$
U_a = \frac{M}{k_m \cdot \phi} \cdot R_a + E_a + k_e \cdot \phi \cdot \omega , \qquad (2.5)
$$

odnosno:

$$
\omega = \frac{U_a}{k_e \cdot \phi} - \frac{R_a}{k_e \cdot k_m \cdot \phi^2} \cdot M \tag{2.6}
$$

Iz formule se vidi da će povećanjem armaturnog napona brzina vrtnje motora rasti, dok će povećanjem magnetskog toka, odnosno struje uzbude, i otpora armature brzina opadati. Budući da se u ovom radu koriste istosmjerni motori s permanentnim magnetima, brzinom vrtnje moguće upravljati jedino promjenom napona armature. Povećanjem momenta brzina vrtnje će se linearno smanjivati kao što je prikazano na slici 2.10.

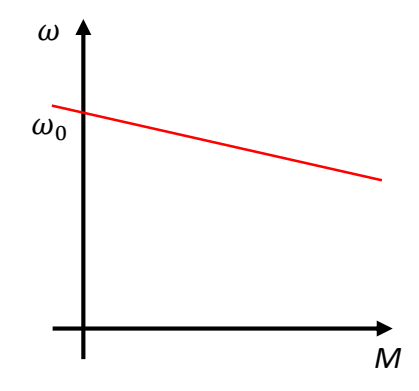

*Slika 2.10. Momentna karakteristika istosmjernog motora.*

Smjer vrtnje motora moguće je postići promjenom smjera djelovanja elektromagnetske sile, odnosno, promjenom smjera uzbudne struje ili promjenom smjera armaturne struje. Promjenom smjera i jedne i druge struje neće doći do promjene smjera vrtnje pošto će u tom slučaju smjer djelovanja elektromagnetske sile ostati isti.

#### *2.2.3. Protuelektromotorna sila*

Kada se rotor istosmjernog motora okreće, zavojnice se na armaturi gibaju kroz glavno magnetsko polje koje stvara uzbuda, što dovodi do induciranja napona, odnosno elektromotorne sile, na armaturi. Inducirana se elektromotorna sila određuje po Faradayevom zakonu koji glasi:

$$
E_b = -N \cdot \frac{\Delta \Phi}{\Delta t} \tag{2.7}
$$

gdje je: *N* broj petlji u zavojnici, ∆ promjena magnetskog toka, ∆ vrijeme trajanja promjene. Lenzovo pravilo kaže da je smjer inducirane elektromotorne sile, odnosno struje u petlji, takav da se suprotstavlja izvornom magnetskom toku. U slučaju istosmjernog motora, inducirana će elektromotorna sila imati suprotan polaritet od armaturnog napona, zbog čega nosi naziv protuelektromotorna sila (eng. *Back EMF*).

Protuelektromotorna sila bitna je za rad istosmjernog motora budući da čini motor samoregulirajućim. Primjerice, ako se motor vrti određenom brzinom, te se na njega stavi teret, brzina motora će početi opadati što će dovesti do smanjenja protuelektromotorne sile. Smanjenje protuelektromotorne sile će uzrokovati povećanje armaturne struje, i time povećanje momenta. Moment će rasti sve dok brzina motora ne prestane opadati, te će na kraju motor raditi u novoj radnoj točki.

#### *2.2.4. Reakcija armature*

Kada u istosmjernom motoru kroz armaturni namot teče struja, ona stvara magnetsko polje koje se naziva reakcija armature. Budući da je armaturna struja veća što je opterećenje veće, vrijedi da se povećanjem opterećenja također povećava i reakcija armature. Reakcija armature ima negativne učinke na rad motora. Jedan od učinaka je da pomiče neutralnu zonu. Neutralna zona je područje između glavnih polova statora gdje se vodiči rotora kreću u smjeru magnetskog polja, što znači da u tom trenutku ne dolazi do induciranja protuelektromotorne sile na armaturi. Pomakom neutralne zone otežava se komutacija armaturne struje zbog čega može doći do iskrenja. Drugi od učinaka reakcije armature je da iskrivljuje glavno magnetsko polje, čime smanjuje snagu motora [7].

#### *2.2.5. Dodatni namotaji*

Istosmjerni motori često znaju sadržavati dodatne namotaje koji rješavaju određene probleme koji se javljaju pri radu motora. Ti namotaji su: kompaundni namot, kompenzacijski namot i pomoćni polovi (slika 2.11.). Kompaundni se namot ugrađuje na glavne polove, te kroz njega teče struja armature. Smjer struje je takav da pojačava glavno magnetsko polje. Zadatak kompaundnog namota je kompenzacija gubitka napona zbog reakcije armature. Kompenzacijski se namot ugrađuje što bliže namotu armature, odnosno, u polno stopalo glavnih polova. Spaja se u seriju s namotom armature na način da njegovo protjecanje djeluje suprotno protjecanju armature. Kompenzacijski namot u potpunosti poništava reakciju armature s njezinim nepoželjnim efektima. Na kraju, pomoćni se polovi ugrađuju između glavnih polova, te je njihov zadatak poboljšanje komutacije [7].

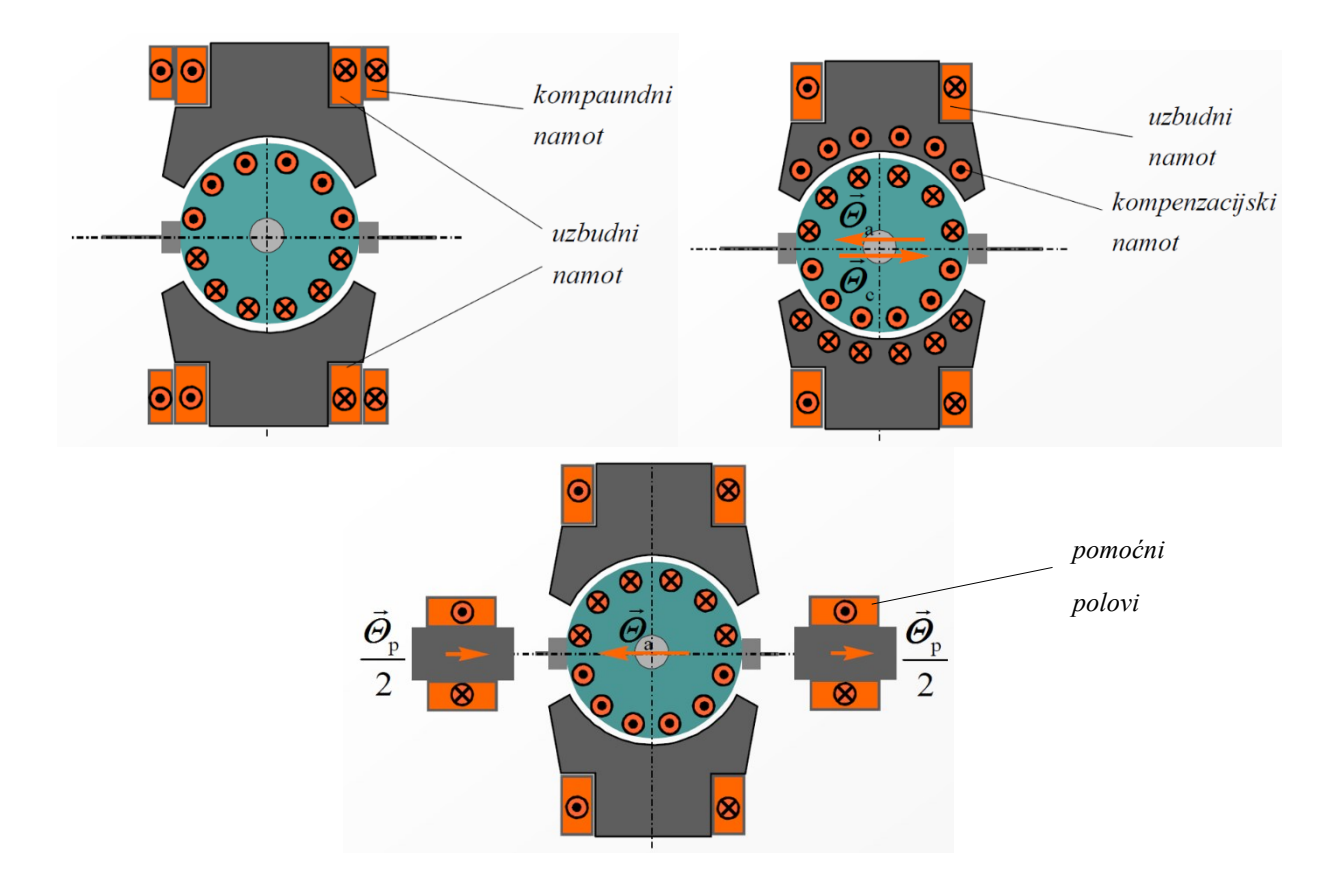

*Slika 2.11. Dodatni namotaji istosmjernog motora [7].*

#### **2.3. Dvostruki H-most motor driver L298N**

Za napajanje i upravljanje istosmjernim motorima koristi se H-most, prikazan na slici 2.12. Hmost je elektronički sklop koji omogućava zamjenu polariteta napona na svojem izlazu, odnosno na priključenom teretu. H-most se sastoji od četiri sklopke, odnosno tranzistora, te se njihovim uklapanjem i isklapanjem mijenja polaritet napona koji se dovodi na priključene motore.

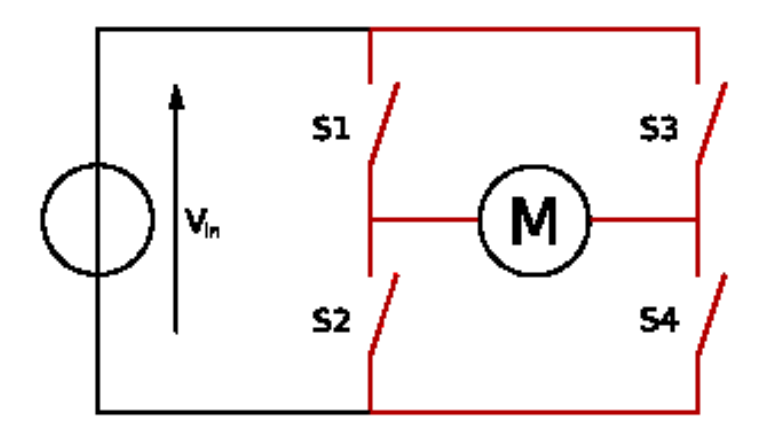

*Slika 2.12. Shema H-mosta [9].*

Na shemi vidimo da ako se sklopke S1 i S4 zatvore, kao što je prikazano na slici 2.13., kroz motor će poteći struja što će uzrokovati to da će se motor početi okretati. Ako se zatvore sklopke S2 i S3, a S1 i S4 ostanu otvorene (slika 2.14.), struja kroz motor će poteći u suprotnom smjeru što rezultira okretanjem motora također u suprotnom smjeru. Potrebno je izbjegavat zatvarati serijski spojene sklopke (S1 i S2 ili S3 i S4) budući da će u tom slučaju doći do kratkog spoja.

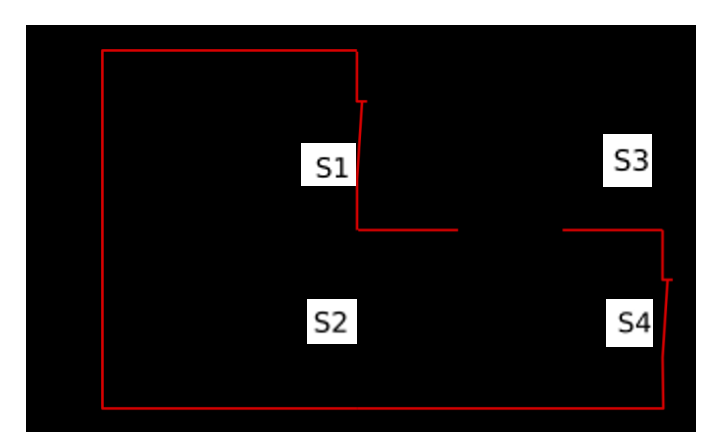

*Slika 2.13. Tok struje u H-mostu sa zatvorenim S1 i S4 sklopkama [9].*

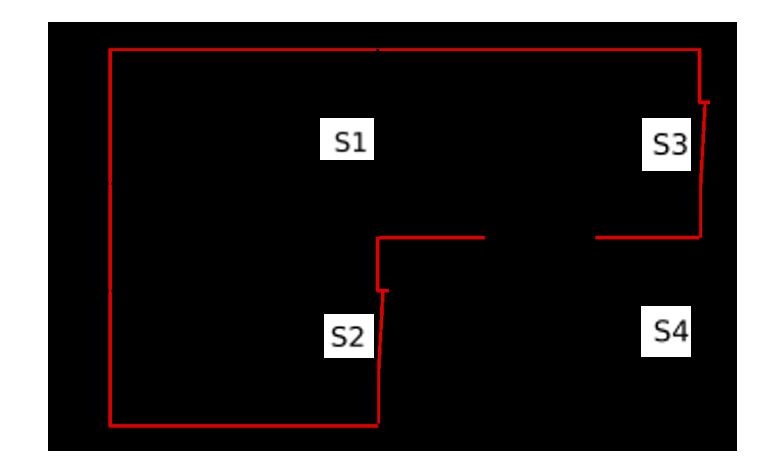

*Slika 2.14. Tok struje u H-mostu sa zatvorenim S2 i S3 sklopkama [9].*

U nastavku je prikazana tablica operacija motora priključenog na H-most u ovisnosti o položaju sklopki. Broj '1' označava da je sklopka zatvorena dok broj '0' označava da je otvorena. 'x' označava ili stanje '1' ili stanje '0'.

| S1             | S <sub>2</sub> | S3             | <b>S4</b>        | Operacija                          |  |
|----------------|----------------|----------------|------------------|------------------------------------|--|
| 1              | $\mathbf{0}$   | $\mathbf{0}$   | 1                | Motor se okreće                    |  |
| $\overline{0}$ |                | 1              | $\boldsymbol{0}$ | Motor se okreće u suprotnom smjeru |  |
| $\theta$       | $\theta$       | $\overline{0}$ | $\boldsymbol{0}$ |                                    |  |
|                | $\overline{0}$ | $\theta$       | $\boldsymbol{0}$ |                                    |  |
| $\theta$       |                | $\overline{0}$ | $\theta$         | Motor miruje                       |  |
| $\theta$       | $\theta$       |                | $\theta$         |                                    |  |
| $\theta$       | $\theta$       | $\theta$       |                  |                                    |  |
| $\overline{0}$ |                | $\overline{0}$ |                  | Motor koči                         |  |
|                | $\theta$       |                | $\mathbf{0}$     |                                    |  |
| $\mathbf X$    | $\mathbf X$    | 1              |                  | Kratki spoj                        |  |
|                |                | $\mathbf X$    | $\mathbf X$      |                                    |  |

*Tablica 2.3. Operacije motora u ovisnosti o položaju sklopki [9].*

U radu je za upravljanje motorima korišten modul L298N koji sadrži dvostruki H-most. Pojedini H-most upravlja jednim parom motora. Na slici 2.12. prikazan je L298N modul te su u tablici 2.4. navedene njegove tehničke specifikacije.

| Maksimalan napon napajanja motora  | 46 V       |
|------------------------------------|------------|
| Maksimalna struja napajanja motora | 2 A        |
| Radni napon                        | $5 - 35$ V |
| Radna struja                       | 2 A        |
| Maksimalna snaga                   | 25 W       |

*Tablica 2.4. Tehničke specifikacije L298N motor drivera [10].*

L298N modul sadrži slijedeće priključke (slika 2.15.):

- Ulazni priključci IN1, IN2, IN3 i IN4
- ENA i ENB
- Izlazni priključci OUT1, OUT2, OUT3 i OUT4
- priključci za napajanje +12V
- priključci za uzemljenje GND
- priključci za napajanje integriranog kruga +5V

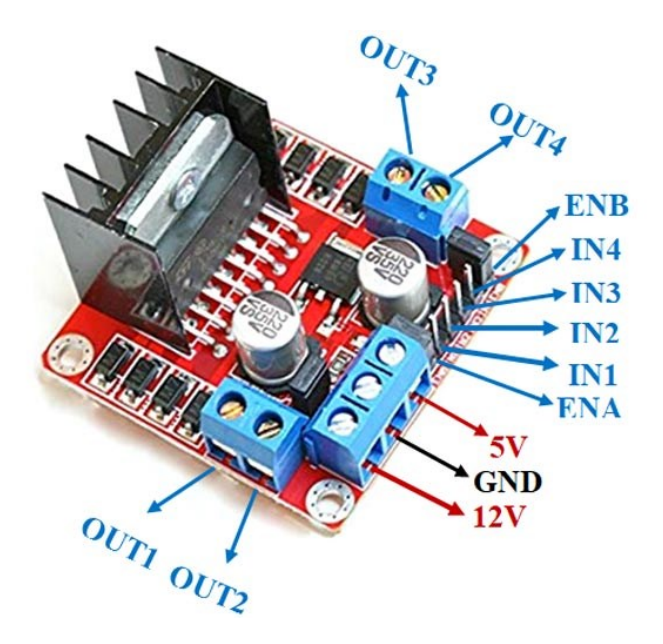

*Slika 2.15. L298N modul sa označenim priključcima [10].*

Ulazni priključci IN1, IN2, IN3 i IN4 spajaju se na digitalne pinove Arduino pločice koja im šalje upravljačke signale. Ako želimo upravljati brzinom vrtnje motora, ulazne priključke treba spojiti na digitalne pinove s mogućnosti modulacije širine impulsa (PWM). Brzinom se također može upravljati pomoću ENA i ENB priključaka koje također treba spojiti na PWM pinove. ENA priključak upravlja brzinom vrtnje lijevih motora dok ENB upravlja brzinom vrtnje desnih motora. Izlazni se priključci spajaju na istosmjerne motore: priključci OUT1 i OUT2 na lijeve motore, te priključci OUT3 i OUT4 na desne motore. Ostali priključci su za napajanje (+12V), za uzemljenje (GND) te za napajanje integriranog kruga (+5V). Ako je na priključak za napajanje priključen izvor od 5 V do 12 V tada će priključak za napajanje integriranog kruga davat izlazni napon od 5 V. U slučaju da je izvor napajanja veći od 12 V, na priključak za napajanje integriranog kruga treba priključiti ulazni napon od 5 V. Budući da se u ovom radu koristi izvor napajanja od 9 V, priključak za napajanje integriranog kruga će davat izlazni napon od 5 V pomoću kojeg će se napajati Arduino Uno pločica.

#### **2.4. HC-05 Bluetooth modul**

Bluetooth je tehnologija za bežičnu razmjenu podataka između dva uređaja. Veza između uređaja se uspostavlja putem radiovalova u frekvencijskom području od 2,4 GHz do 2,48 GHz koji uključuje zaštitne pojaseve (eng. *Guard bands*) širine 2 MHz na donjem kraju spektra, te 3,5 MHz na gornjem kraju. Veza ima domet do 10 metara udaljenost, te sustav omogućava brzinu prijenosa podataka do 1 Mbit/s. Bluetooth koristi radio tehnologiju zvanu Spektar širenja frekvencijskog skakanja (eng. *Frequency-hopping spread spectrum*). Princip rada je takav da bluetooth prenesene podatke podijeli u pakete, te pojedini paket pošalje na jedan od 79 određenih bluetooth kanala, od kojih svaki kanal ima širinu pojasa 1 MHz [11]. Ovisno o razini snage i dometu, bluetooth uređaji dijele se na uređaje klase 1, 2 i 3. U tablici 2.5. prikazane su snage i dometi za pojedinu klasu.

| Bluetooth klasa | Maksimalna snaga | Maksimalni domet |
|-----------------|------------------|------------------|
| Klasa 1         | $100 \text{ mW}$ | $100 \text{ m}$  |
| Klasa 2         | $2.5 \text{ mW}$ | 10 m             |
| Klasa 3         | 1 mW             | ∣m               |

*Tablica 2.5. Specifikacije bluetooth klasa [12].*

U radu je za uspostavu bluetooth komunikacije korišten HC-05 Bluetooth modul, klase 2, koji se spaja na Arduino pločicu. Modul je sposoban za dvosmjernu komunikaciju, te njegova brzina razmjene podataka iznosi 9600 bit/s. Modul se također može koristiti u *Master*, *Slave* ili *Master/Slave* režimu rada. *Master/Slave* je model komunikacije u kojem jedan glavni čvor (*Master*) upravlja radom jednog ili više podređenih čvorova (*Slave*), kao što je prikazano na slici 2.16. Svaki je podređeni čvor neovisan o radu drugih podređenih čvorova. U ovom radu se modul koristi u *Slave* režimu rada, odnosno, izvršava naredbe koje mu korisnik naredi.

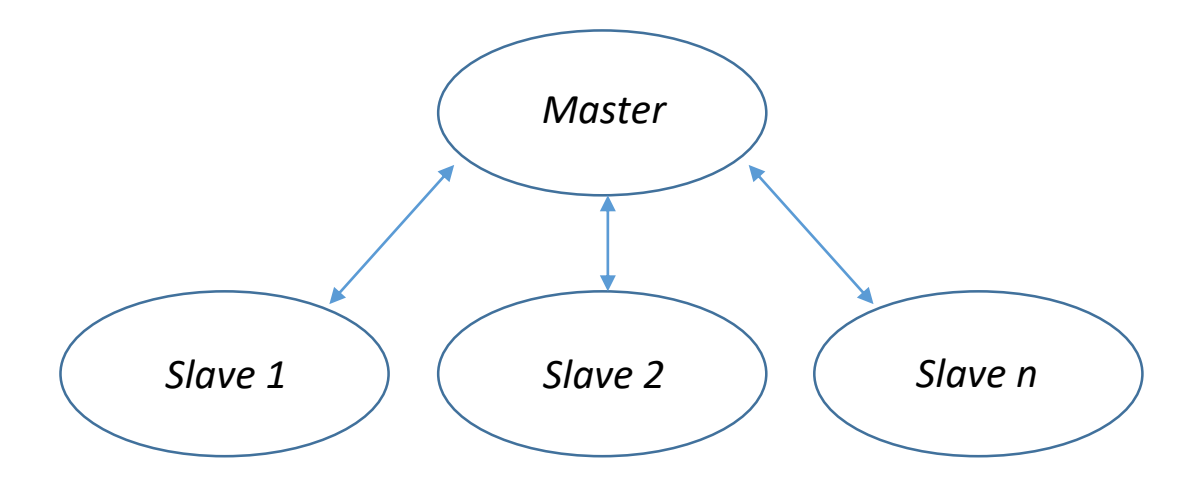

*Slika 2.16. Master/Slave model komunikacije.*

Na modulu se nalazi šest pinova: STATE, RXD, TXD, GND, VCC i EN. Na slici 2.17. je prikazan HC-05 Bluetooth modul sa označenim pinovima, te je u nastavku objašnjena njihova funkcionalnost.

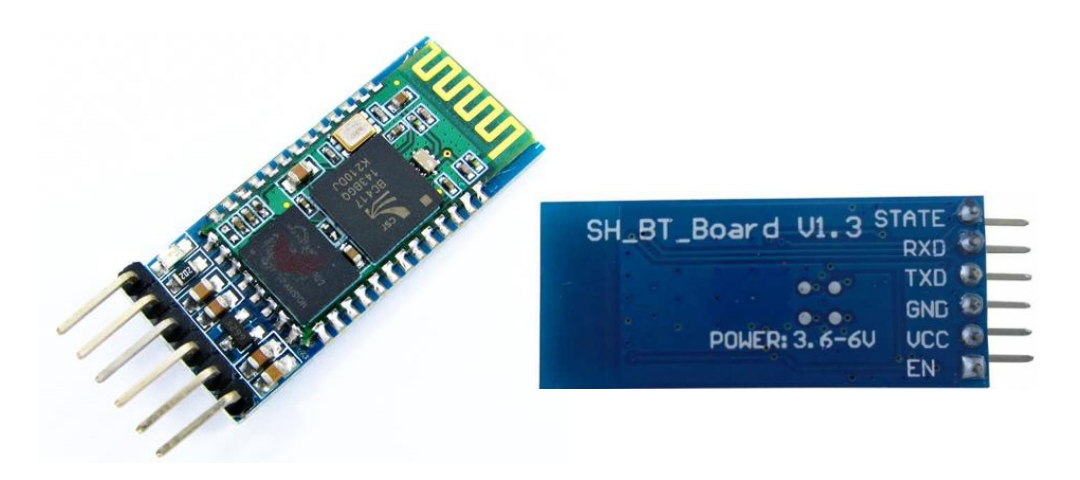

*Slika 2.17. HC-05 Bluetooth modul [13].*

Pin VCC služi za napajanje (preporučuje se napajanje od 3,3 V do 6 V), dok pin GND služi za uzemljenje. Pinovi TXD (eng. *Transmit Data*) i RXD (eng. *Received Data*) služe za serijsku razmjenu podataka. Podatke koje modul bežično primi preko bluetootha će TXD dalje serijski prenijeti, dok RXD serijski primljene podatke dalje emitira putem bluetootha. Pin EN omogućava odabir između podatkovnog načina rada (eng. *Data mode)* i upravljačkog načina rada (eng. *Command mode)*. Podatkovni način rada služi za razmjenu podataka između uređaja, dok upravljački način služi za promjenu postavki modula. Modul će prijeći u upravljački način rada ako na pin dovedemo logičku jedinicu, u suprotnom radi u podatkovnom načinu rada. U ovom se radu bluetooth modul koristi jedino za razmjenu podataka zbog čega EN pin se neće koristiti. STATE pin indicira da li modul radi ispravno, te u ovom radu također nije korišten.

Na modulu se također nalazi crvena LED dioda koja indicira status veze. Ako modul nije povezan, dioda periodički treperi. Kada se poveže na drugi bluetooth uređaj u podatkovnom načinu rada, treperit će dvaput u jednoj sekundi, te jednom u dvije sekunde u upravljačkom načinu rada.

#### **3. IZRADA ROBOTSKIH KOLICA**

U nastavku na slici 3.1. prikazana je shema spajanja pojedinih dijelova robotskih kolica napravljena u programu Fritzing.

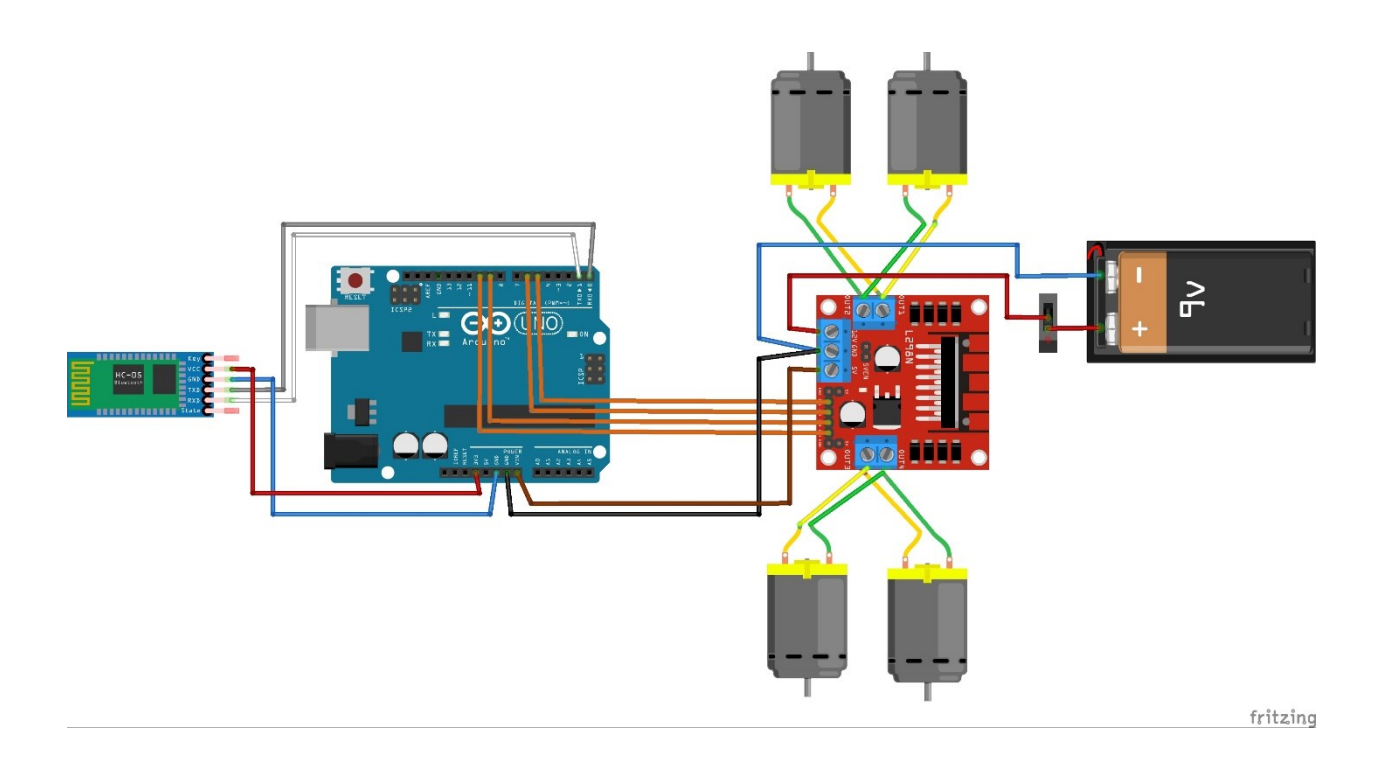

*Slika 3.1. Shematski prikaz spajanja dijelova robotskih kolica.*

Pozitivni priključak baterije spaja se na +12V terminal L298N motor driver modula dok se negativni priključak spaja na GND. Između pozitivnog i +12V priključka nalazi se klizni prekidač. Lijevi motori spojeni su na izlaze OUT1 i OUT2, dok su desni motori spojeni na izlaze OUT3 i OUT4. Na ulazne priključke spajamo pinove Arduino pločice: pin 5 na IN1, pin 6 na IN2, pin 9 na IN3, te pin 10 na IN4. Nije nužno koristiti navedene pinove pošto pri programiranju pločice sami određujemo koje pinove želimo koristiti, no nužno je da ti pinovi imaju svojstvo modulacije širine impulsa. Za napajanje Arduino pločice spojen je pin Vin na priključak +5V, dok je GND pin spojen na istoimeni priključak. Na kraju, za napajanje bluetooth modula VCC pin je spojen na Arduino pin 3,3V, te GND na GND. Za serijsku komunikaciju bluetooth modula sa Arduino razvojnom pločicom, TXD pin modula spojen je na RX pin (tj. pin 0) Arduino pločice, dok je RXD spojen na TX (tj. pin 1).

Sve navedene komponente na kraju pričvršćujemo na šasiju izrađenu od drvene ploče. Na slikama 3.2. – 3.4. je prikazan konačan izgled robotskih kolica.

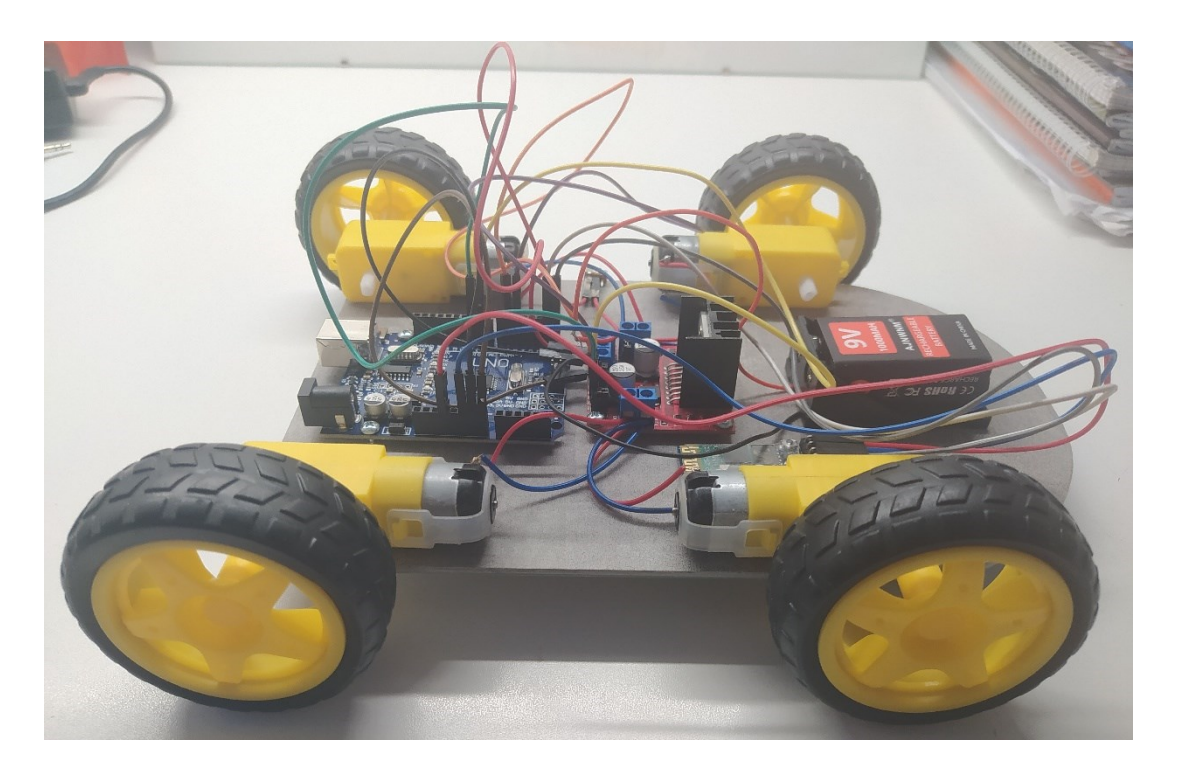

*Slika 3.2. Desni bočni prikaz robotskih kolica.*

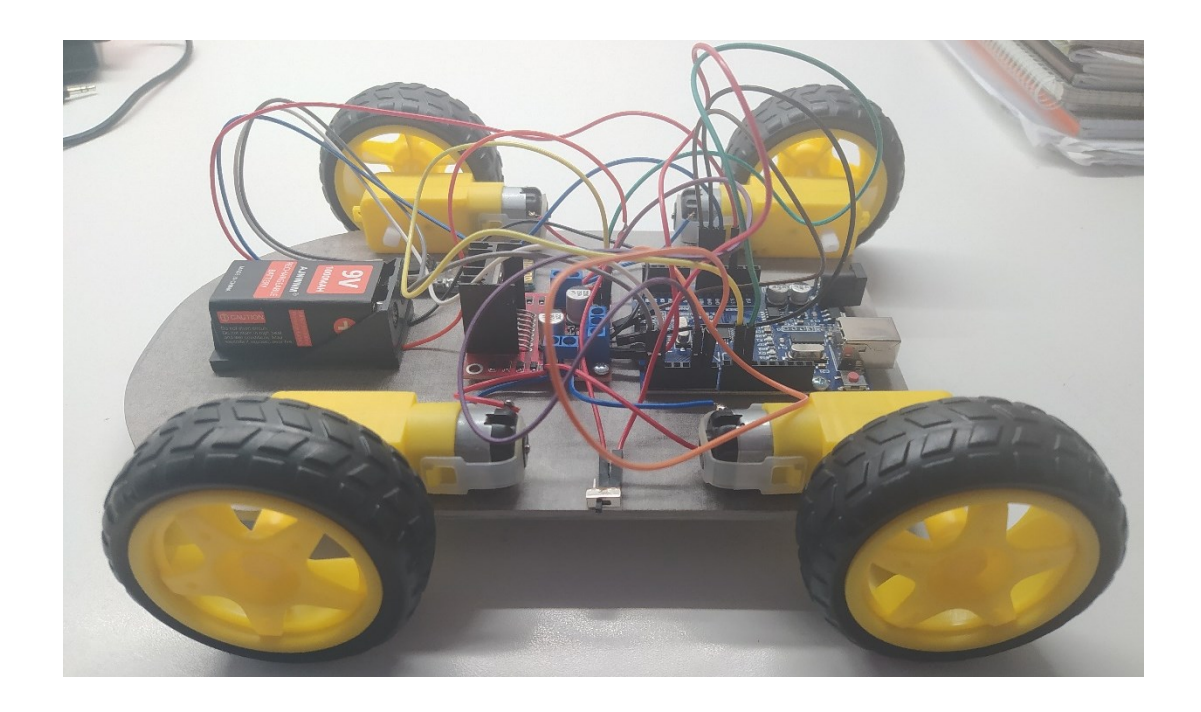

*Slika 3.3. Lijevi bočni prikaz robotskih kolica.*

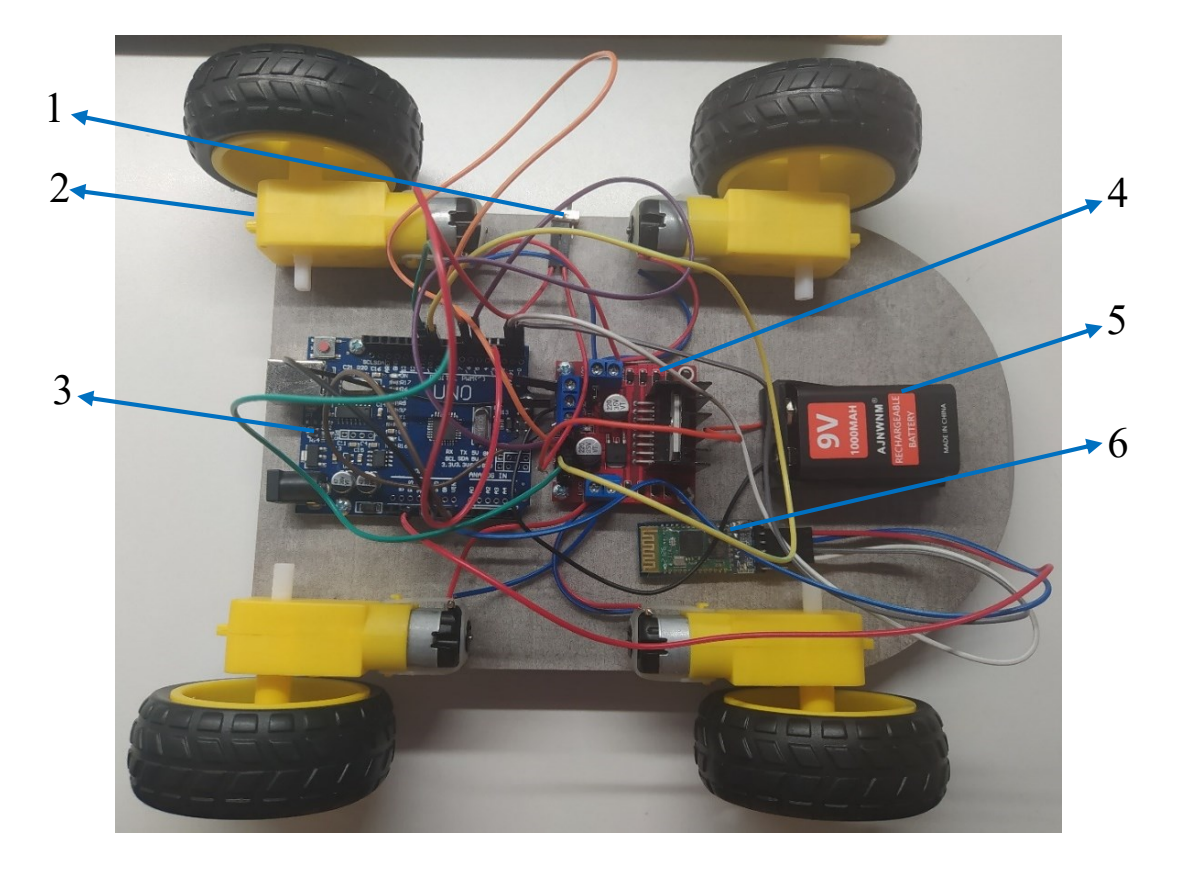

*Slika 3.4. Prikaz robotskih kolica odozgo s označenim komponentama: 1) Klizni prekidač, 2) Istosmjerni motor, 3) Arduino pločica, 4) L298N motor driver, 5) 9 V baterija, 6) HC-05 Bluetooth modul*

### **4. MOBILNA APLIKACIJA**

Aplikacija preko koje se upravlja robotskim kolicima naziva se *Bluetooth RC Car*, prikazana na slici 4.1., te je dostupna preko Google Play trgovine.

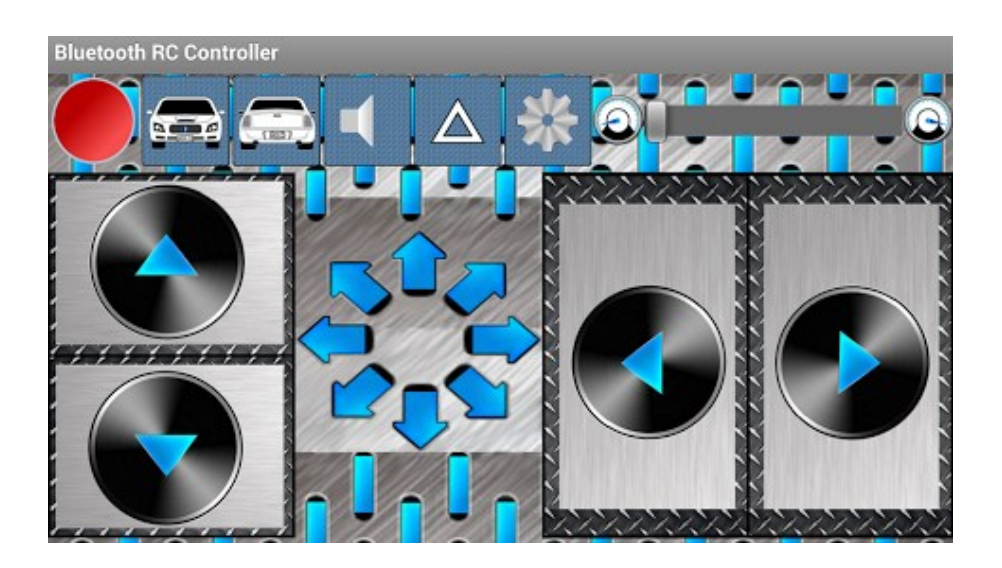

*Slika 4.1. Bluetooth RC Car korisničko sučelje.*

Aplikacija sadrži četiri upravljače tipke koje služe za upravljanje smjera gibanja robotskih kolica, te klizač kojim možemo mijenjat brzinu vrtnje motora. Svaka upravljačka tipka u aplikaciji ima pridijeljen zaseban karakter (znak). Bitno je točno poznavati koje karaktere aplikacija koristi da bismo ispravno mogli napisati kod za upravljanje robotskim kolicima. Prije početka rada potrebno je aplikaciju povezati sa Bluetooth modulom. Zatim, pritiskom na određenu tipku aplikacija šalje signal Bluetooth modulu, i time Arduinu, da izvrši zadanu naredbu za pridijeljenu tipku, odnosno karakter.

U nastavku u tablici 4.1. su navedene korištene upravljačke tipke te njihovi karakteri.

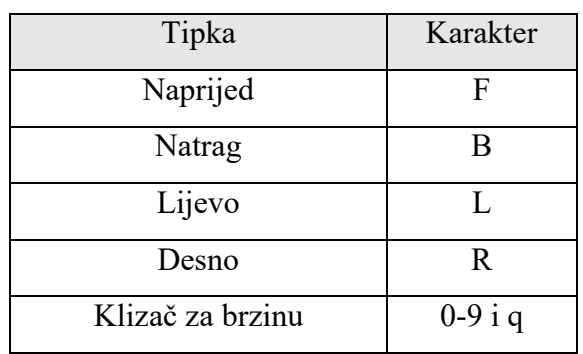

| Tipka            | Karakter  | Tipka             | Karakter |
|------------------|-----------|-------------------|----------|
| Naprijed         | F         | Naprijed + lijevo | G        |
| Natrag           | B         | Naprijed + desno  |          |
| Lijevo           |           | Natrag + $lijevo$ | Η        |
| Desno            | R         | Natrag + desno    |          |
| Klizač za brzinu | $0-9$ i q | Stop              |          |

*Tablica 4.1. Karakteri pridijeljeni upravljačkim tipkama.*

#### **5. PROGRAMSKI KOD**

Na početku programskog koda deklarirane su konstante i globalne varijable.

//Konstante #define IN1 5 #define IN2 6 #define IN3 9 #define IN4 10 #define ratio 0.35 //Varijable

char karakter; int brzina =  $155$ ;

Pomoću konstanti pridružujemo naziv određenoj vrijednosti. U našem smo slučaju vrijednostima 5, 6, 9 i 10 pridružili nazive IN1, IN2, IN3 i IN4, koje odgovaraju pinovima na koje su spojeni pinovi IN1-IN4 upravljačkog modula L298N. Konstanta "ratio" služi za određivanje brzine vrtnje jednog para motora pri skretanju robotskih kolica. Konstante nije nužno deklarirati te one služe za jednostavnije daljnje pisanje koda. Varijabla "karakter" označava karakter koji bluetooth modul, odnosno Arduino, prima od mobilne aplikacije, dok varijabla "brzina" označava izlazni napon iz Arduino pinova, te pomoću nje određujemo brzinu vrtnje motora. Zatim slijedi funkcija *void setup()*.

```
void setup() {
pinMode(IN1, OUTPUT); //Lijevi motori natrag
pinMode(IN2, OUTPUT); //Lijevi motori naprijed
pinMode(IN3, OUTPUT); //Desni motori natrag
pinMode(IN4, OUTPUT); //Desni motori naprijed
Serial.begin(9600);
}
```
26

U ovom dijelu koda, pomoću naredbe *pinMode()*, definirani su korišteni pinovi, i da li su oni ulazni ili izlazni. U našem slučaju koristimo pinove 5, 6, 9 i 10, koji su povezani na H-most, kao izlaz. Također, pomoću naredbe *Serial.begin()*, postavljena je brzina komunikacije s bluetooth modulom koja iznosi 9600 bit/s. Bitno je da se brzine komunikacija Arduina i bluetooth modula podudaraju jer u suprotnom neće doći do uspostavljanja veze između uređaja. Na kraju slijedi funkcija *void loop()*.

```
void loop() {
if (Serial.available() > 0){ //Izvrši naredbu kada primi podatke
  karakter = Serial.read(); //Čita dolazeće serijske podatke
}
```
Na početku, pomoću naredbi *Serial.available()* i *Serial.read()* varijabli "karakter" pridružujemo dolazeće vrijednosti, odnosno karaktere, koju Arduino prima od mobilne aplikacije. U sljedećem koraku varijabli "brzina" pridružujemo vrijednost ovisno o položaju klizača za brzinu.

```
switch (karakter){
   //Brzine motora
   case '0':
  brzina = 0; break;
   case '1':
   brzina = 75; break;
   case '2':
   brzina = 95; break;
   case '3':
   brzina = 115; break;
   case '4':
   brzina = 135; break;
   case '5':
   brzina = 155; break;
   case '6':
   brzina = 175; break;
   case '7':
```

```
 brzina = 195; break;
 case '8':
 brzina = 215; break;
 case '9':
 brzina = 235; break;
 case 'q':
 brzina = 255; break;
```
Arduino pločica sadržava 8-bitni mikrokontroler zbog čega vrijednosti kojima pinovi upravljaju imaju raspon od 0 do 255 tj. 2<sup>8</sup>-1. Vrijednost 0 znači da je pin isključen, te vrijednost 255 znači da pin daje maksimalni izlazni napon. U posljednjem koraku, pomoću naredbe *analogWrite()*, ovisno o primljenom karakteru za pokretanje kolica, na odgovarajućim izlaznim pinovima generiramo upravljački signal koji će u konačnici pokrenuti odgovarajuće motore.

```
 //Smjer gibanja
case 'F': //Naprijed
 analogWrite(IN2, brzina);
analogWrite(IN4, brzina);
 break;
case 'B': //Natrag
 analogWrite(IN1, brzina);
analogWrite(IN3, brzina);
 break;
case 'L': //Lijevo
analogWrite(IN1, brzina);
analogWrite(IN4, brzina);
 break;
 case 'R': //Desno
analogWrite(IN2, brzina);
analogWrite(IN3, brzina);
 break;
 case 'H': //Natrag lijevo
 analogWrite(IN1, ratio*brzina);
```

```
analogWrite(IN3, brzina);
 break;
case 'J': //Natrag desno
analogWrite(IN1, brzina);
analogWrite(IN3, ratio*brzina);
 break;
 case 'G': //Naprijed lijevo
 analogWrite(IN2, ratio*brzina);
analogWrite(IN4, brzina);
 break;
case 'I': //Naprijed desno
analogWrite(IN2, brzina);
 analogWrite(IN4, ratio*brzina);
 break;
case 'S': //Stop
 digitalWrite(IN1, LOW);
 digitalWrite(IN2, LOW);
 digitalWrite(IN3, LOW);
 digitalWrite(IN4, LOW);
 break;
```
}

}

Skretanje robotskih kolica postižemo na način da jedan par motora okrećemo sporije od drugog para, pri čemu nam pomaže konstanta "ratio" koja smanjuje izlazni napon iz određenih pinova. Princip rada robotskih kolica možemo objasniti slijedećim primjerom: postavimo li klizač za brzinu tako da poprimi vrijednost '1' te pritisnemo upravljačku tipku za unatrag, Arduino će kroz dvije iteracije *loop()* funkcije primiti karaktere 1 i B zbog čega će kod očitati slučajeve *case '1'* i *case 'B'* . Zatim će pinovi 5 i 9 dati izlazni napon u relativnoj vrijednosti od 75 te će se lijevi i desni motori početi okretati određenom brzinom unatrag sve dok ne pustimo ili pritisnemo novu tipku.

Tablica 5.1 prikazuje stanje Arduino pinova za svaki pojedini slučaj, odnosno *case*:

| Slučaj   | Aktivirani pinovi | Izlazni napon                                |
|----------|-------------------|----------------------------------------------|
| Case 'F' | 6 i 10            | "brzina"                                     |
| Case 'B' | 5i9               | "brzina"                                     |
| Case 'L' | 5 i 10            | "brzina"                                     |
| Case 'R' | 6 i 9             | "brzina"                                     |
| Case 'H' | 5i9               | "ratio*brzina" za pin 5 \,,brzina" za pin 9  |
| Case 'J' | 5i9               | "brzina" za pin 5 \ "ratio*brzina" za pin 9  |
| Case 'G' | 6 i 10            | "ratio*brzina" za pin 6 \, brzina" za pin 10 |
| Case 'I' | 6 i 10            | "brzina" za pin 6 \ "ratio*brzina" za pin 10 |
| Case 'S' |                   |                                              |

*Tablica 5.1. Radnja pinova za pojedine slučajeve*

## **6. ZAKLJUČAK**

U ovom završnom radi opisane su sve komponente potrebne za izradu robotskih kolica. Detaljno je opisana svaka komponenta te objašnjen njihov međusobni odnos. Također je detaljnije opisana Arduino razvojna pločica i postupak programiranja. Rad na njoj vrlo je jednostavan što je glavni razlog zašto se često koristi u projektima. Iako je u ovom radu opisan samo jedan dio primjene Arduino platforme, postoji vrlo velik asortiman za njezinu primjenu. Također je pojašnjen detaljan princip rada istosmjernih motora i H-mosta, te kako pomoću bluetootha možemo bežično razmjenjivati podatke s drugim uređajima. Udruživanjem svih navedenih dijelova izrađena su robotska kolica.

### **LITERATURA**

[1] "Arduino", s Interneta, [https://en.wikipedia.org/wiki/Arduino,](https://en.wikipedia.org/wiki/Arduino) 7. srpnja 2022.

[2] "What is an Arduino", s Interneta, <https://learn.sparkfun.com/tutorials/what-is-an-arduino/all>

[3] Hirzel, T.: "Basics of PWM (Pulse Width Modulation)", s Interneta, [https://docs.arduino.cc/learn/microcontrollers/analog-output,](https://docs.arduino.cc/learn/microcontrollers/analog-output) 7. srpnja 2022.

[4] "Arduino Uno Rev3", s Interneta, [https://store.arduino.cc/products/arduino-uno](https://store.arduino.cc/products/arduino-uno-rev3?selectedStore=eu)[rev3?selectedStore=eu](https://store.arduino.cc/products/arduino-uno-rev3?selectedStore=eu)

[5] "ATmega328", s Interneta, [https://en.wikipedia.org/wiki/ATmega328,](https://en.wikipedia.org/wiki/ATmega328) 2. lipnja. 2022.

[6], Modified Harvard architecture", s Interneta, <https://en-academic.com/dic.nsf/enwiki/7114611>

[7] Prenc, R.: "KOLEKTORSKI STROJEVI", predavanja iz kolegija 'Električni strojevi', Sveučilište u Rijeci - Tehnički fakultet, 2021.

[8] Prenc, R.: "OSNOVE ELEKTROMEHANIČKE PRETVORBE ENERGIJE", predavanja iz kolegija 'Električni strojevi', Sveučilište u Rijeci – Tehnički fakultet, 2021.

[9] "H-bridge", s Interneta, [https://en.wikipedia.org/wiki/H-bridge,](https://en.wikipedia.org/wiki/H-bridge) 23. svibnja 2022.

[10] "L298N Motor Driver Module", s Interneta, [https://components101.com/modules/l293n](https://components101.com/modules/l293n-motor-driver-module)[motor-driver-module,](https://components101.com/modules/l293n-motor-driver-module) 13. travnja 2021.

[11] "Bluetooth", s Interneta, [https://en.wikipedia.org/wiki/Bluetooth,](https://en.wikipedia.org/wiki/Bluetooth) 24. kolovoza 2022.

[12] "What is Bluetooth Class", s Interneta, [https://www.lairdconnect.com/support/faqs/what](https://www.lairdconnect.com/support/faqs/what-bluetooth-class)[bluetooth-class](https://www.lairdconnect.com/support/faqs/what-bluetooth-class)

[13] "Bluetooth Module HC-05", s Interneta[,https://www.electronicwings.com/sensors](https://www.electronicwings.com/sensors-modules/bluetooth-module-hc-05-)[modules/bluetooth-module-hc-05-](https://www.electronicwings.com/sensors-modules/bluetooth-module-hc-05-)

# **SAŽETAK I KLJUČNE RIJEČI**

U ovome je završnom radu obrađena tema konstrukcije robotskih kolica kontrolirana bluetoothom, bazirana na Arduino platformi. Robotska kolica se pokreću pomoću četiri istosmjerna motora koji se napajaju preko L298N modula koji sadrži dvostruki H-most. Na Arduino sklop priključen je bluetooth modul HC-05, te se preko mobilne aplikacije upravlja smjerom i brzinom kretanja robotskih kolica. Upravljački program, preko kojeg Arduino pločica generira potrebne upravljačke signale, napisan je u programu Arduino IDE, dok je mobilna aplikacija za upravljanje preuzeta je s interneta.

**Ključne riječi:** robotska kolica, Arduino, bluetooth, H-most, istosmjerni motor, robotika, programiranje

#### **SUMMARY AND KEYWORDS**

This bachelor thesis discusses the topic of the construction of a robotic car controlled by bluetooth, based on the Arduino platform. The robotic car moves via four DC motors, which are powered by an L298N module containing a dual H-bridge. The bluetooth module HC-05 is connected to the Arduino board, and the direction and speed of the robotic car is controlled via the mobile application. The code, through which the Arduino board generates the necessary control signals, is written in the Arduino IDE program, while the mobile application for controlling the car is downloaded from the Google Play store.

**Keywords:** robotic car, Arduino, Bluetooth, H-bridge, DC motor, robotics, programming

### **DODATAK A: PROGRAMSKI KOD**

```
#define IN1 5 
#define IN2 6
#define IN3 9
#define IN4 10
#define ratio 0.35
char karakter;
int brzina = 150;
void setup() {
pinMode(IN1, OUTPUT); 
pinMode(IN2, OUTPUT); 
pinMode(IN3, OUTPUT); 
pinMode(IN4, OUTPUT); 
Serial.begin(9600);
}
void loop() {
if (Serial.available() > 0){ 
  karakter = Serial.read();
}
switch (karakter){
   case '0':
  brzina = 0; break;
   case '1':
   brzina = 75; break;
   case '2':
   brzina = 95; break;
   case '3':
   brzina = 115; break;
   case '4':
   brzina = 135; break;
   case '5':
   brzina = 155; break;
   case '6':
   brzina = 175; break;
   case '7':
   brzina = 195; break;
   case '8':
   brzina = 215; break;
   case '9':
   brzina = 235; break;
   case 'q':
```

```
 brzina = 255; break;
 case 'F': 
analogWrite(IN2, brzina);
 analogWrite(IN4, brzina);
 break;
 case 'B': 
analogWrite(IN1, brzina);
 analogWrite(IN3, brzina);
 break;
 case 'L': 
analogWrite(IN1, brzina);
analogWrite(IN4, brzina);
 break;
 case 'R': 
analogWrite(IN2, brzina);
analogWrite(IN3, brzina);
 break;
 case 'H': 
 analogWrite(IN1, ratio*brzina);
analogWrite(IN3, brzina);
 break;
 case 'J': 
analogWrite(IN1, brzina);
 analogWrite(IN3, ratio*brzina);
 break;
 case 'G': 
 analogWrite(IN2, ratio*brzina);
 analogWrite(IN4, brzina);
 break;
 case 'I': 
analogWrite(IN2, brzina);
 analogWrite(IN4, ratio*brzina);
 break;
 case 'S': 
 digitalWrite(IN1, LOW);
 digitalWrite(IN2, LOW);
 digitalWrite(IN3, LOW);
 digitalWrite(IN4, LOW);
 break;
```
} }

### **POPIS SLIKA I TABLICA**

### **Popis slika**

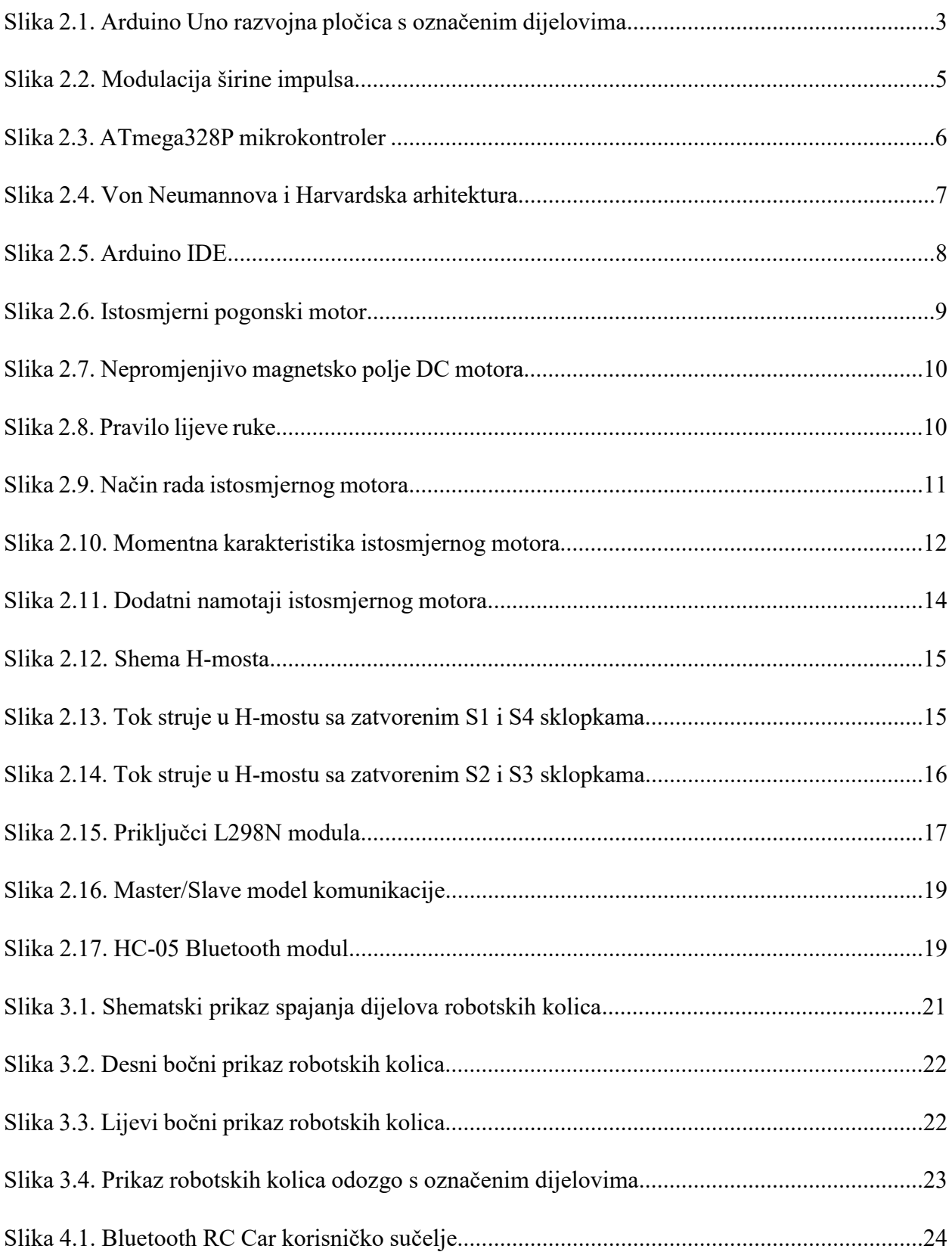

### **Popis tablica**

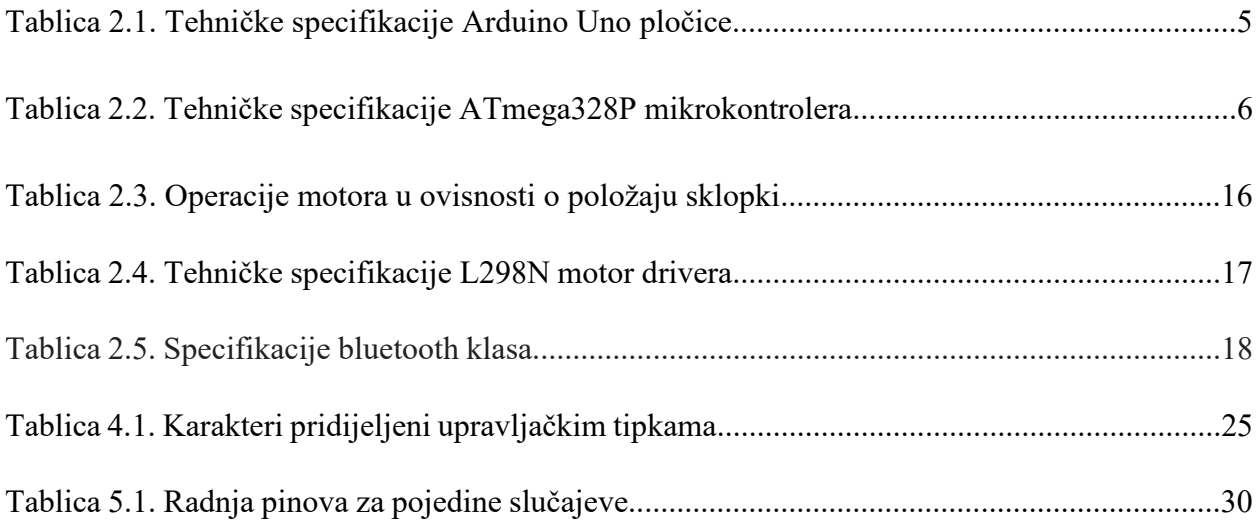